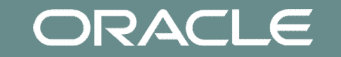

### ClearTrial 5.9 Release Supplemental Documentation Support for Complex Trial Designs

**Presented by Kristin Ludwig Principal Solution Consultant Oracle Health Sciences Global Business unit (HSGBU**)

### **Safe Harbor Statement**

*The following is intended to outline our general product direction. It is intended for information purposes only and may not be incorporated into any contract. It is not a commitment to deliver*  any material, code, or functionality, and should not be relied upon in making purchasing *decisions. The development, release, timing, and pricing of any features or functionality described for Oracle's products may change and remains at the sole discretion of Oracle Corporation.*

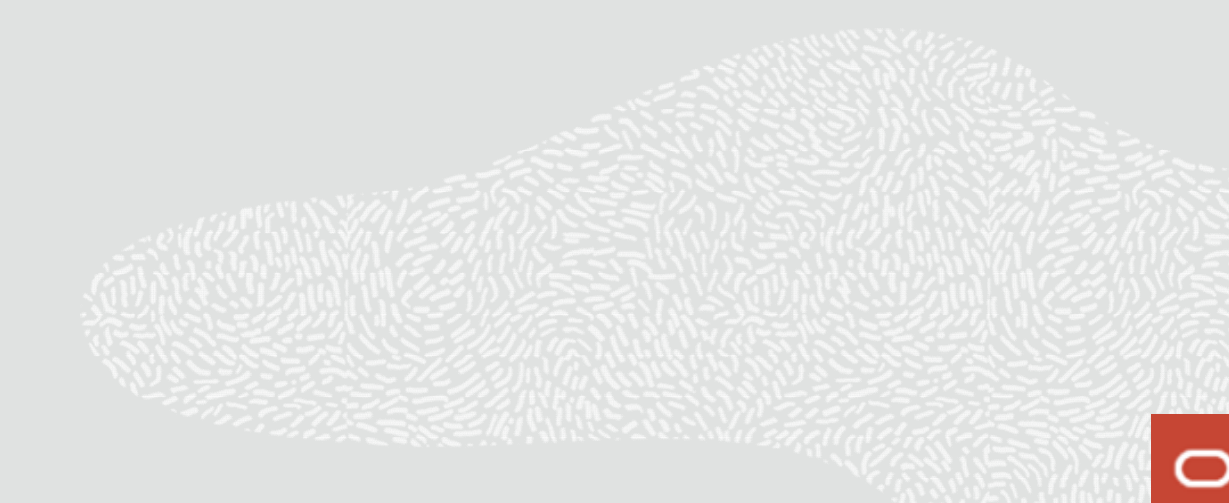

#### **ClearTrial 5.9 Themes**

- **Support multiple cohorts (26) with different enrollment characteristics**
- **Support long-term follow-up periods for non-terminating endpoints**
- **Consolidation of Investigator grant/payment-specific assumptions in one place**
- **New Milestone Dates (FSFV-LSLV)**
- **End of Study Planning Update**
- **Work Breakdown Structure (WBS) Updates** 
	- Medical Monitoring
	- Project Management
	- Site Management
	- Data Management Task updates
	- End of Study (EOS) DB Lock, Stat Report, Final report
	- eTMF support
- **Increased usability for a more efficient user experience**

#### **ClearTrial 5.9 UI Changes – Subject Assumptions < 5.8 Cost Model**

#### **OLD User Interface Design**

- **# of subjects** per location on the **LOCATIONS TAB**
- **Average grant per subject (\$)**  per location on the **LOCATIONS TAB**
- Only **one cohort** is supported per study plan, per location on the **SUBJECT TAB**

• **Enrollment Period, Enrollment Distribution,** are per study plan, per location on the **SUBJECT TAB**

- **Screening** and **Drops** are per study plan, per location on the **SUBJECT TAB**
- 4 **TAB** • Model up to **5 Treatment Arms** on the **TREATMENT**

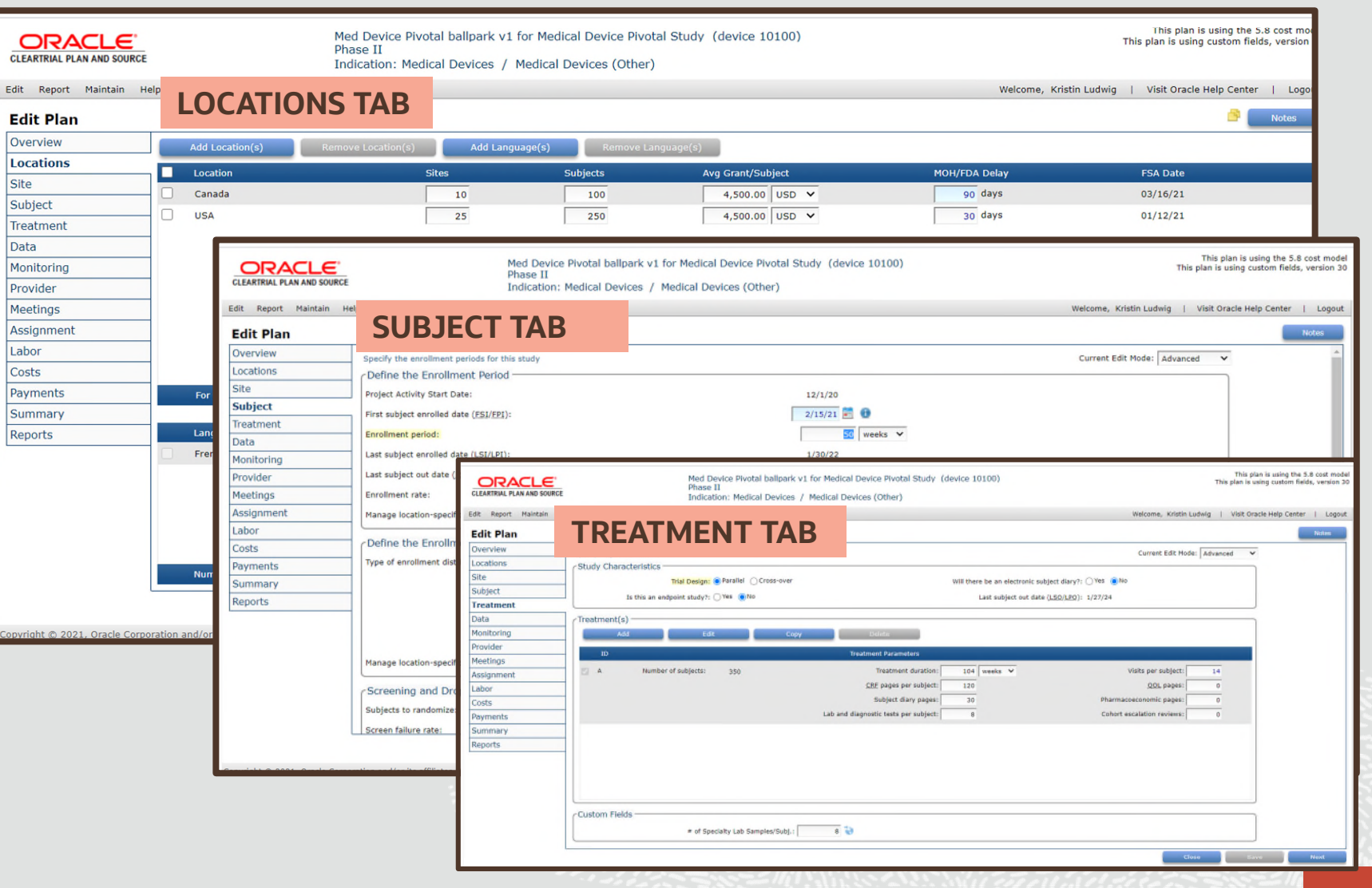

### **5.9 User Interface Enhancements**

#### **NEW User Interface Design**

- **Subjects** will be spread across locations by default according to the ratio of sites in that location to the total number of sites. Override the default spread by **editing each treatment/cohort** on the **TREATMENT TAB**
- All **Investigator grant/payment** related assumptions are entered in **one centralized location** on the **TREATMENT TAB**
- Model up to **26 staggered cohorts** on the **TREATMENT TAB**
- per<sub>s</sub>cohort on the **TREATMENT** • **Enrollment Period, Enrollment Distribution** are per location, **TAB**

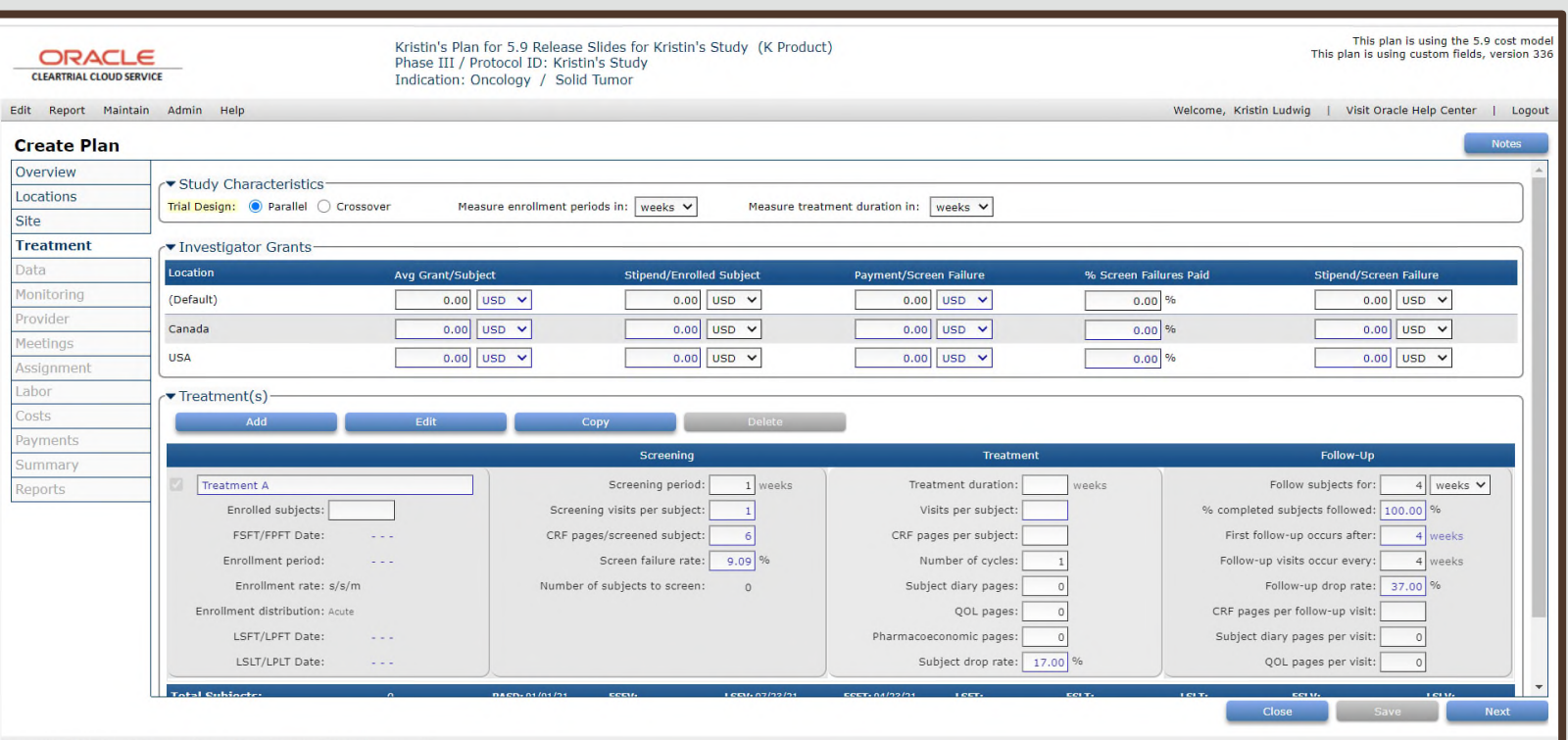

### **5.9 Treatment Tab TRIAL DESIGN CONSIDERATIONS**

- If all subjects will be on the same duration of treatment, with the same visit schedule you will only plan for 1 treatment group/cohort for all subjects.
- If subjects will have different enrollment characteristics, treatment durations, or different visit schedules, you will be able to plan these by creating multiple treatment groups/cohorts.

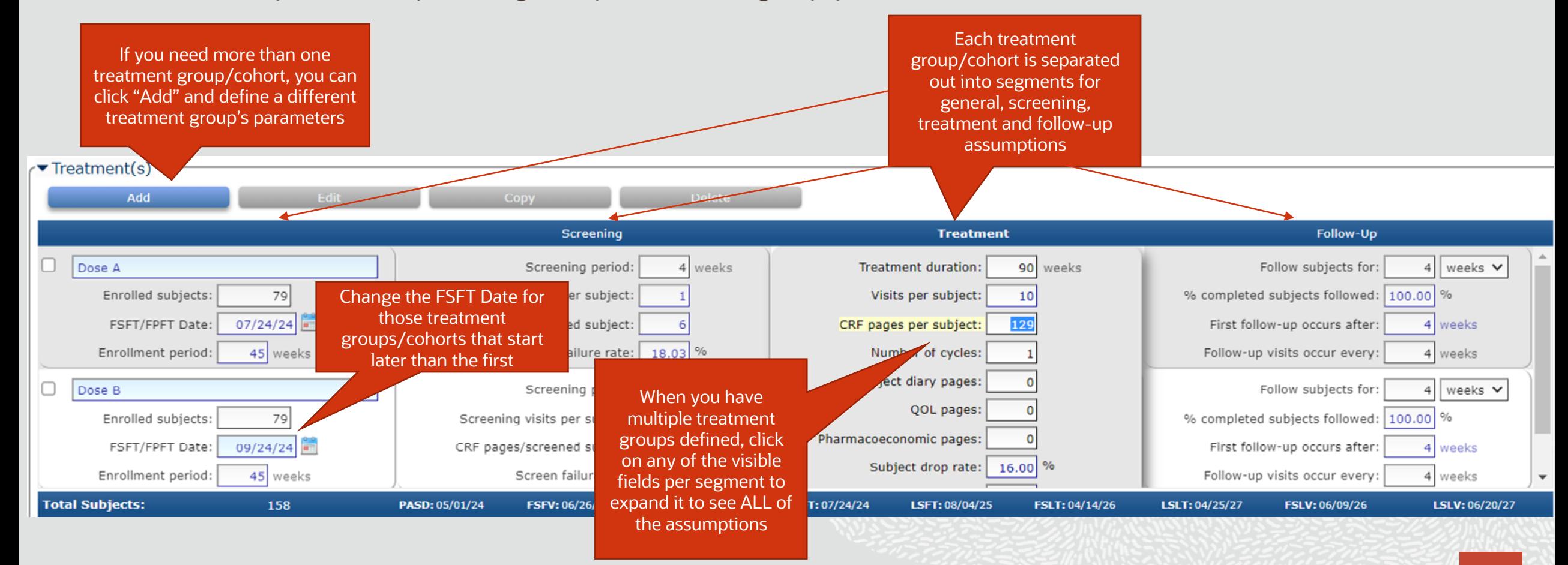

### **5.9 Treatment Tab Updates – Number of Cycles for Oncology Trials**

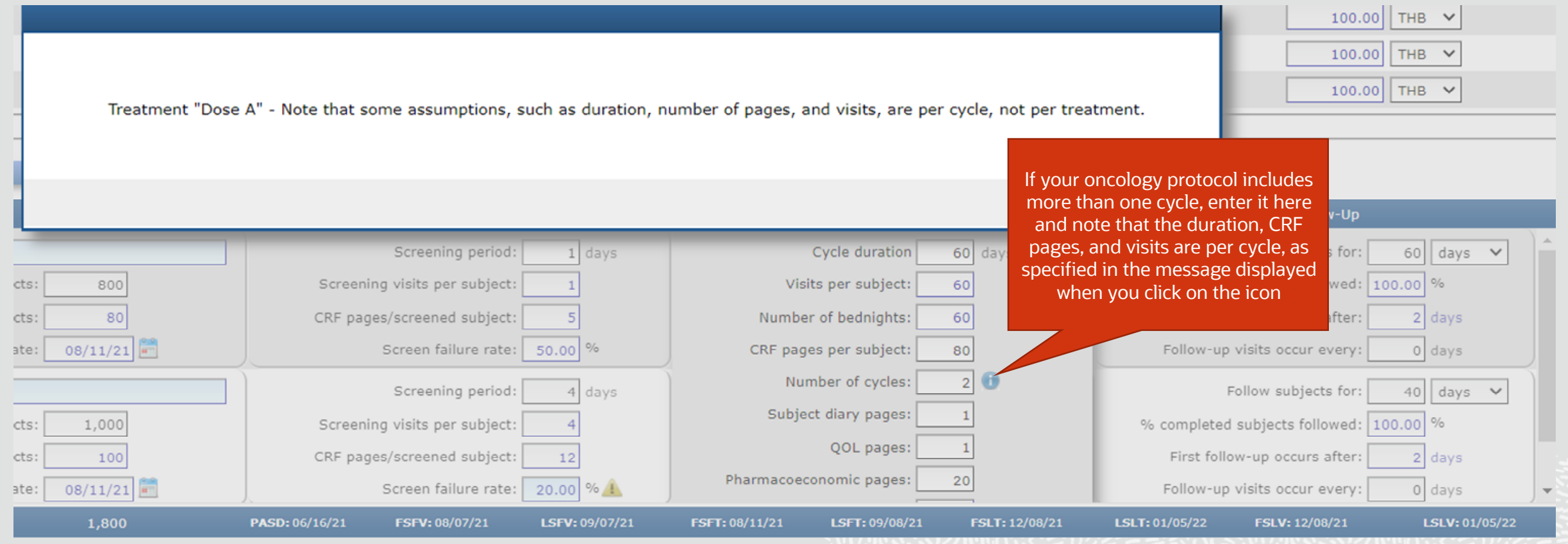

#### **5.9 Treatment Tab Updates**

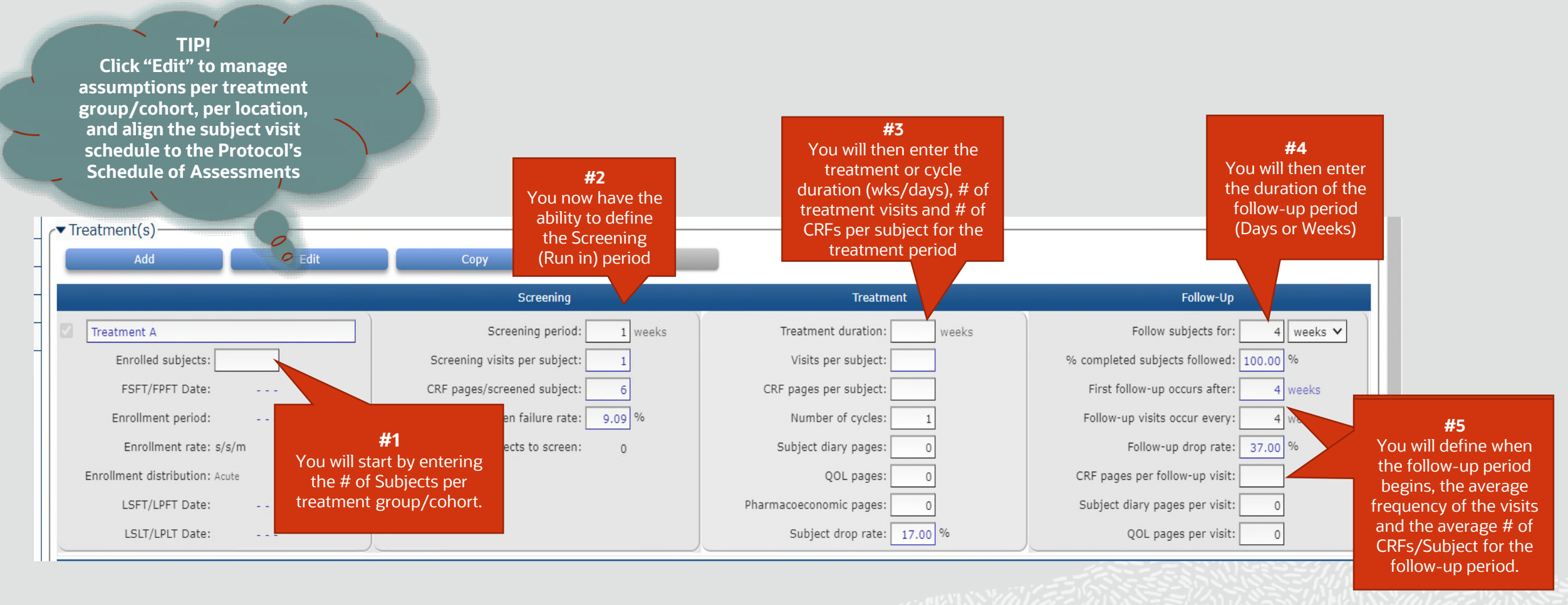

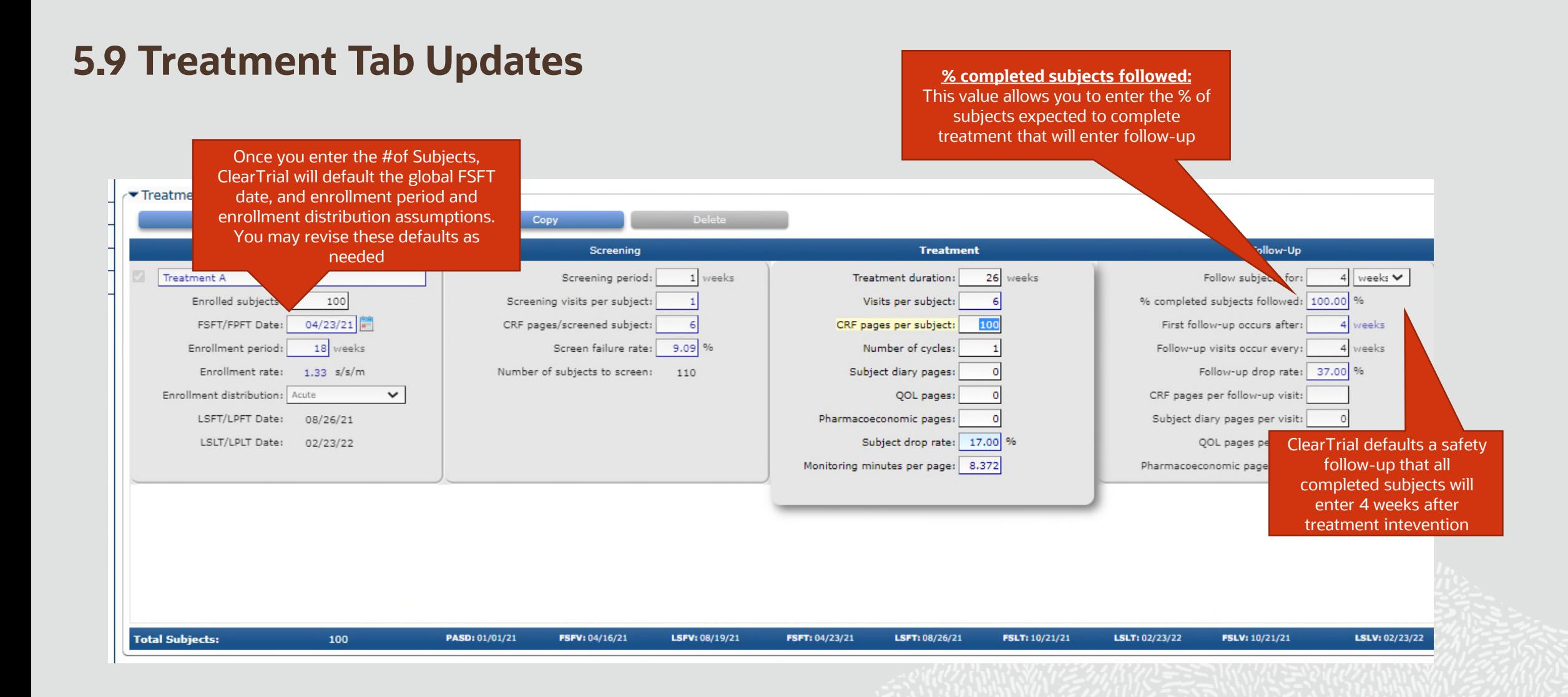

#### **5.9 Treatment Tab Updates – System Calculated Milestones**

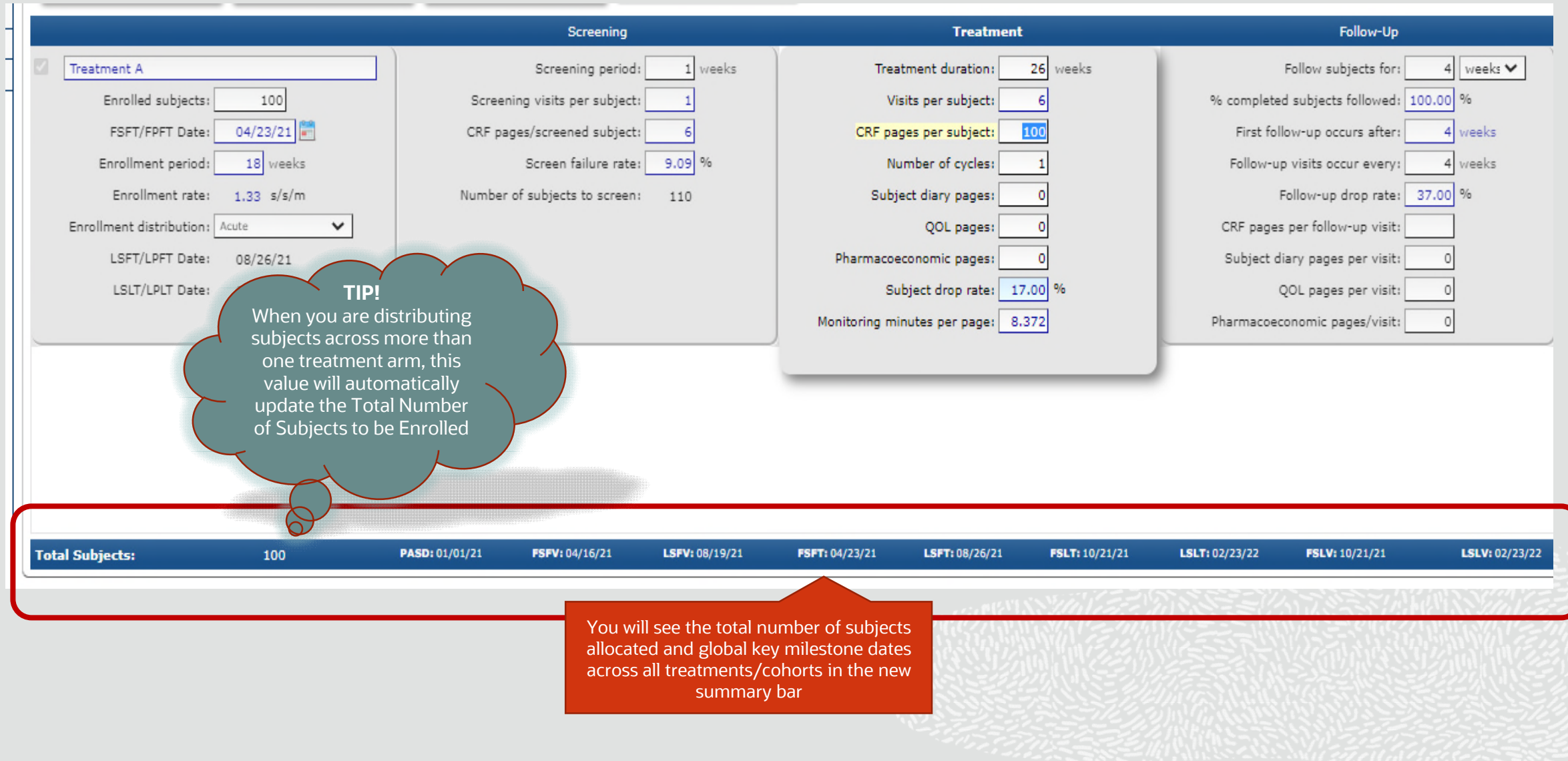

### **5.9 Treatment Tab Updates – System Calculated Milestones**

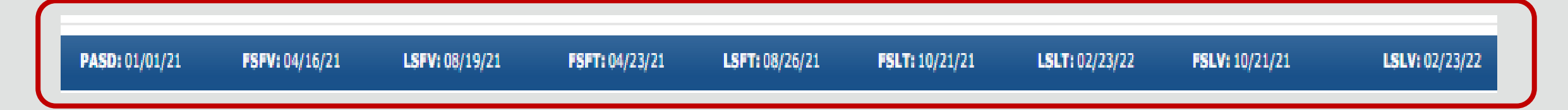

#### **System Defined Milestone Dates – Definitions:**

- **PASD:** Project Activity Start Date *(entered on the OVERVIEW TAB)*
- **FSFV:** First Subject First Visit *(First Subject Screening/Enrollment Visit)*
- **LSFV:** Last Subject First Visit *(Last Subject Screening/Enrollment Visit)*
- **FSFT:** First Subject First Treatment *(<5.8 Milestone: FSI)*
- **LSFT:** Last Subject First Treatment *(<5.8 Milestone: LSI)*
- **FSLT:** First Subject Last Treatment
- **LSLT:** Last Subject Last Treatment
- **FSLV:** First Subject Last Visit *(<5.8 Milestone: FSO)*
- **LSLV:** Last Subject Last Visit *(<5.8 Milestone: LSO)*

If the screening period is not defined or if there will be no data collected during screening, this visit will be the same as the First Subject First Treatment (FSFT) date

> If the screening period is not defined or if there will be no data collected during screening, this visit will be the same as the Last Subject First Treatment (LSFT) date

expected this date will be the same as the FSLT date  $\begin{bmatrix} 1 & 1 \\ 1 & 1 \end{bmatrix}$  If there is no follow-up expected this date will be the same as the

LSLT date

If there is no follow-up

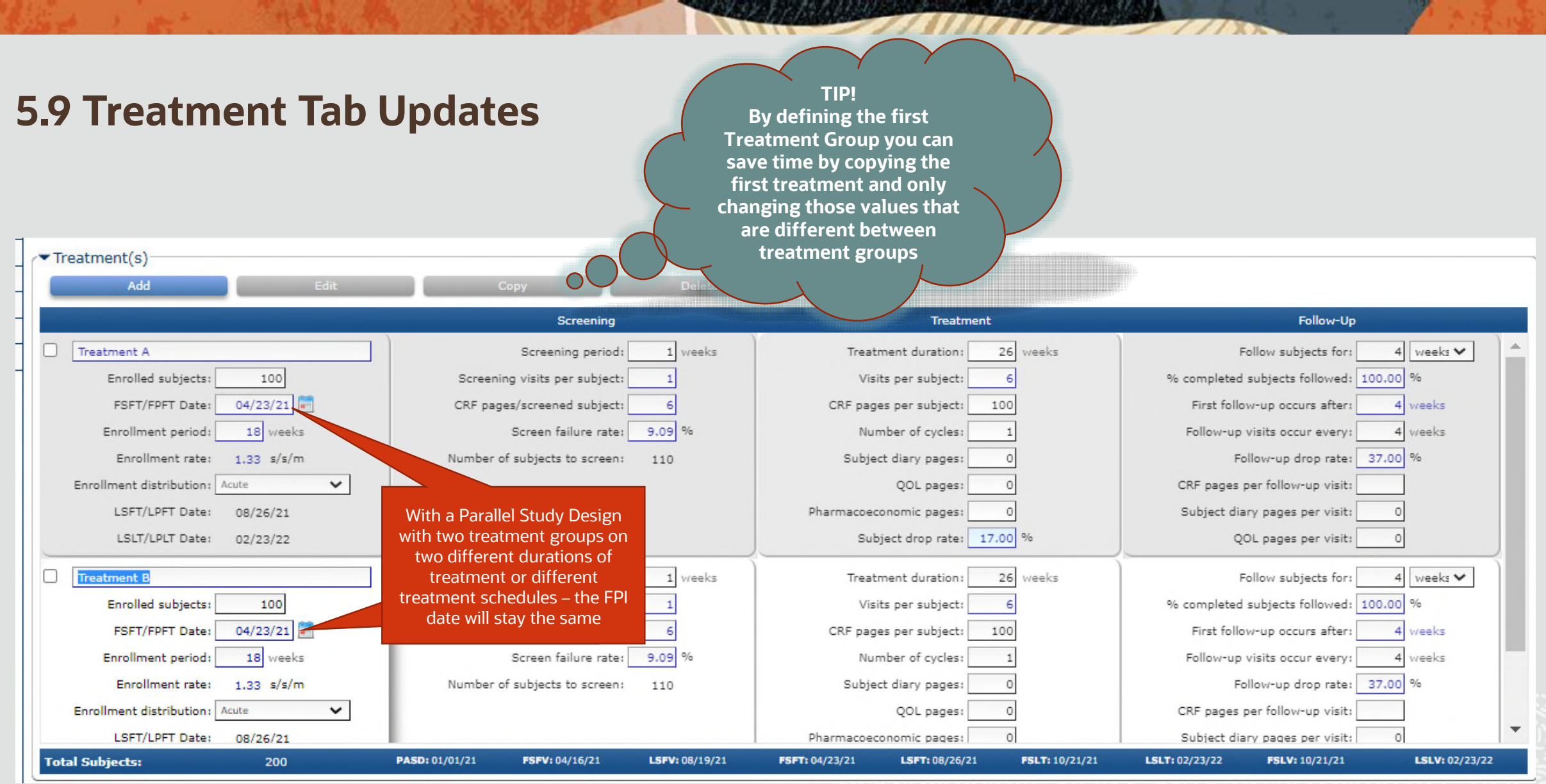

メリー しんしんにん

# 5.9 Complex Trial Planning Support

Supports Planning of Complex Trial Types including

- Multiple Treatment Groups/Cohorts (up to 26 groups)
- Dose Escalation trials or Expansion trial designs
- Adaptive Trials (where subjects treatment/follow-up durations may change)
- Extension Trials (that require ability to define long term followup)
- Umbrella/Bucket Trials (where subjects may continue treatment from a prior study that require multiple treatment/follow-up schedules)

## 5.9 Complex Trial Planning Support

## Supports Supplemental CSR for Studies with Long Term Follow-up Periods

• DATA TAB: We now support the ability to have an initial DB lock and submission based on all the Subject Treatment data collected and including a Supplemental CSR for all the Subject Follow-up data collected.

• DEFAULT by Design: ClearTrial includes a standard 30-day safety follow-up after LSLT, so supplemental regulatory submissions are included by default. If these are not required for your particular trial design – see instructions below.

# 5.9 Complex Trial Planning Support

# If NO supplemental CSR is planned (Guidance)

- If no supplemental CSR is planned for your study, you will need to modify the default assumptions of your template or plan to reflect "No" supplemental CSR on the Data tab.
- If a follow-up period is planned, but only 1 database lock for all subject data collected during treatment and follow-up, than you must adjust the  $\#$  of days until DB lock to reflect the appropriate time from LSLV (Last Subject Last Visit) to DB Lock (+35 days)
- OR
- You can decide to include your follow-up period in your treatment period and indicate n0 follow-up period on the Treatment tab, and then you will not need to adjust the # of days until DB lock on the Data Tab.

#### **5.9 Treatment Tab – Guidance If No Supplemental CSR is needed**

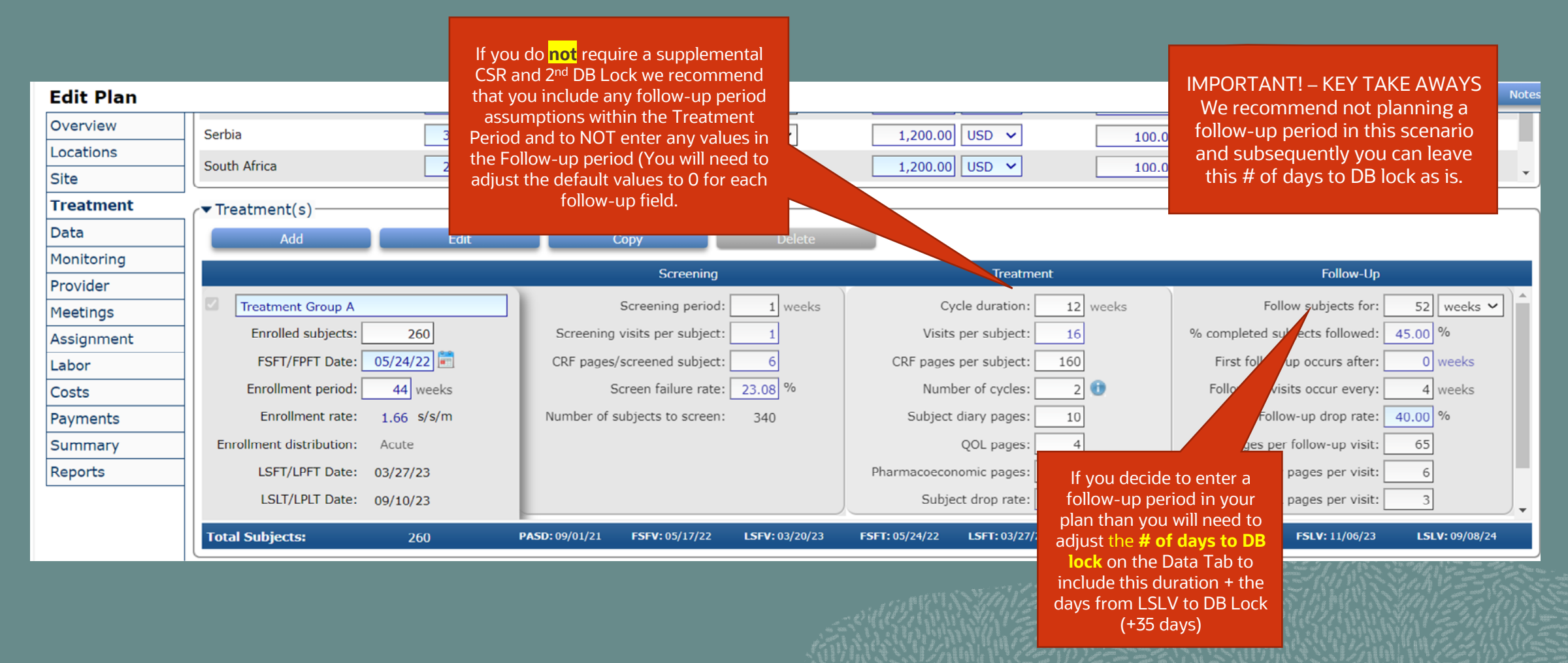

 $\blacksquare$ 

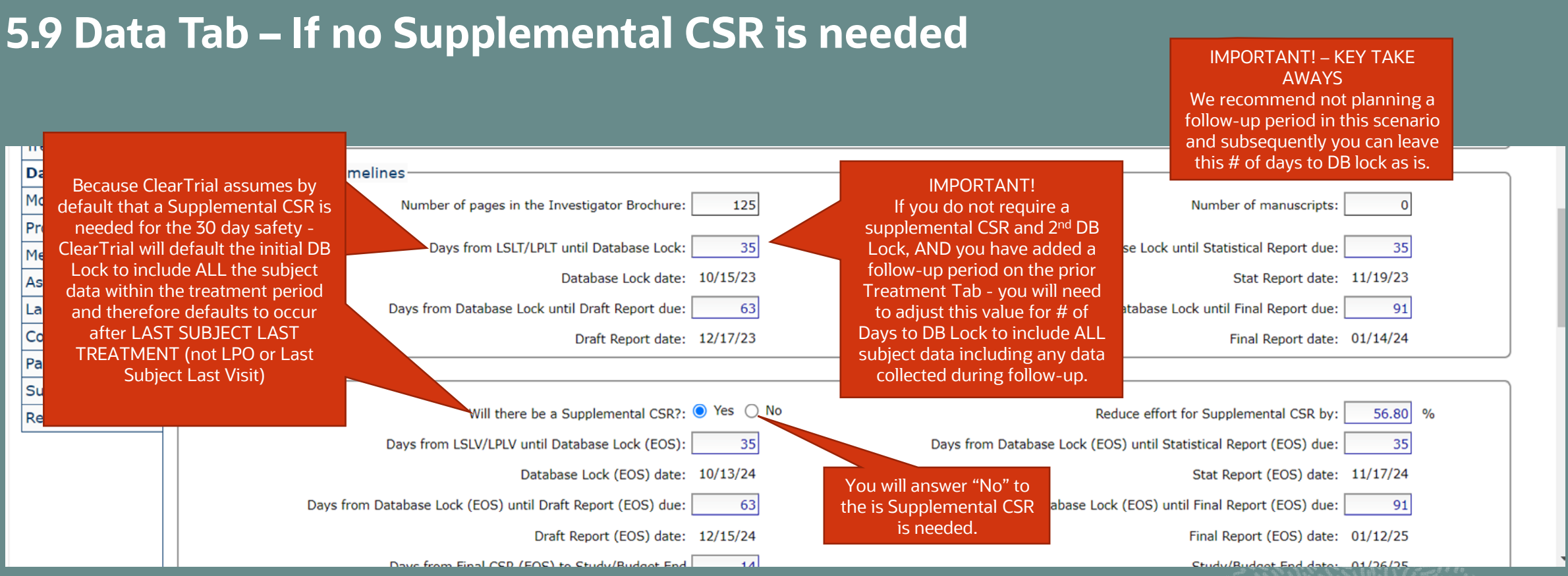

 $\sim$ 

 $\sim$  118

#### **Long-Term Follow-up Considerations**

ClearTrial now includes the ability to adjust the Project Management default effort during longterm follow-up. The ClearTrial default is 75% reduction in oversight. Override this value in your Plan if you do not need any reduction in PM oversight to 0%

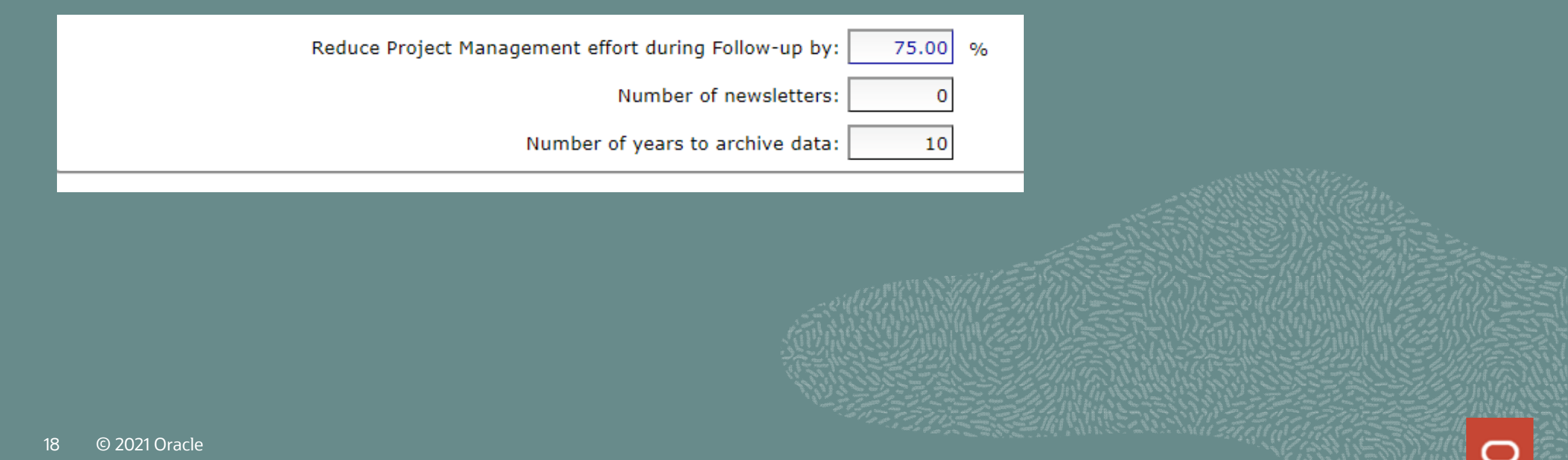

### **Multiple Treatment Groups/Cohorts (up to 26)**

# Multiple Treatment Groups/Cohorts

#### **Key Considerations**

• ClearTrial supports modeling up to 26 treatment groups/cohorts to plan complex trials such as Comparator studies, Oncology/Immunooncology studies, Survival studies, …etc. • These multiple treatment arms can also represent Protocol Amendments and/or Extension arms (if not all subjects will continue treatment)

1. Select the initial treatment group and click "Copy" depending on the # of changes needed. You can also "Add" additional treatment groups, as needed.

Clicks - Do This

- 2. Modify "Enrolled subjects" in treatment group A and group B.
- 3. Change the Name of the treatment group to easily identify or distinguish between varying treatments/cohorts.
- 4. Enter the treatment/cycle duration, depending on if there is 1 or more cycles.
- 5. Enter the CRFs and Visits per subject for the new treatment group.
- 6. Define the Follow-up period for the treatment group (if it differs)

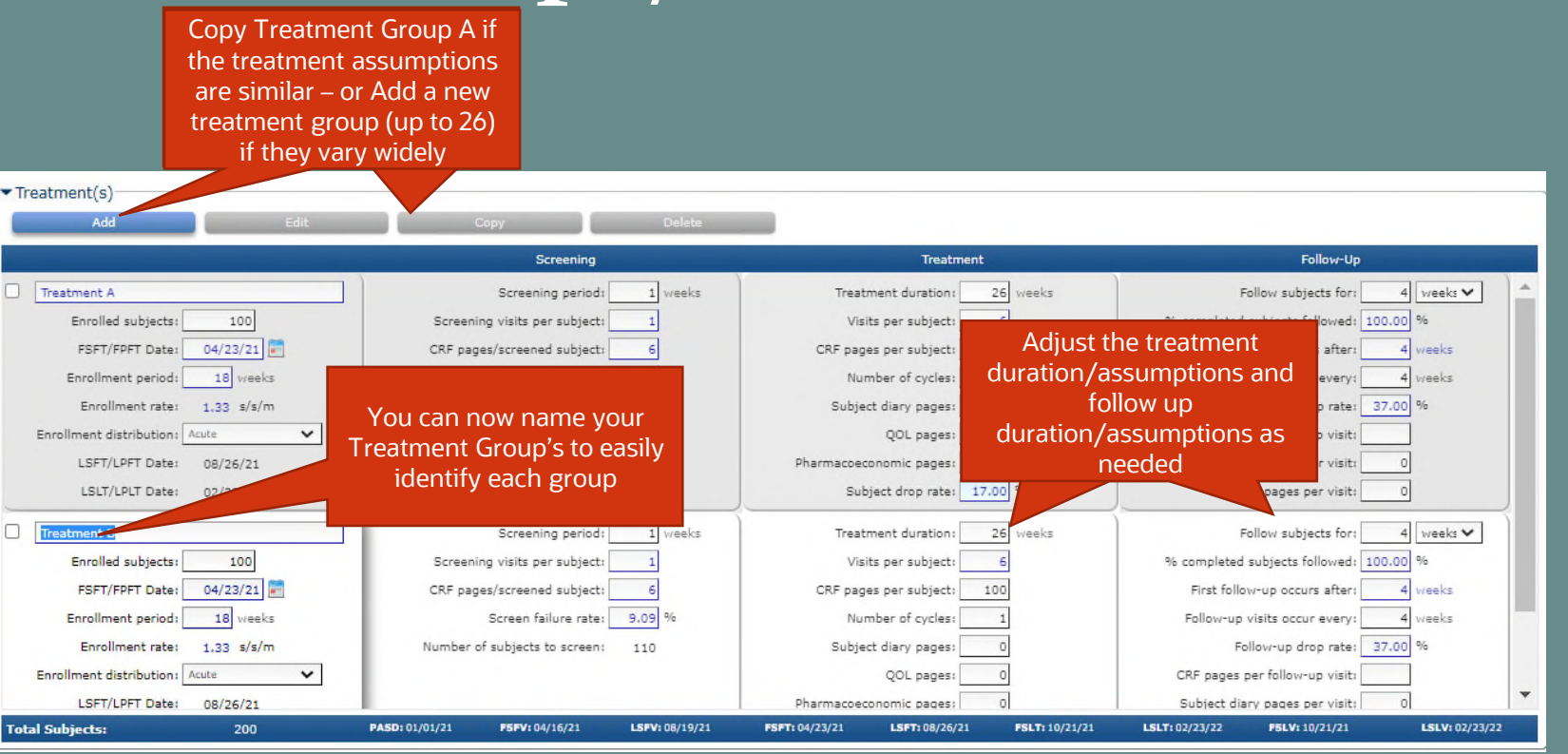

### Multiple Treatment Groups/Cohorts

#### Key Considerations

• ClearTrial provides the ability to manage each Treatment Group/Cohort globally or by location.

#### Clicks - Do This

- 1. Select the Treatment Group and then click "Edit"
- 2. You will be on the SUBJECT Tab
- 3. Choose to manage the First Subject First Treatment date for this treatment group by Treatment or by Location
- 4. You can override the default spread of enrolled subjects per location for this treatment group.

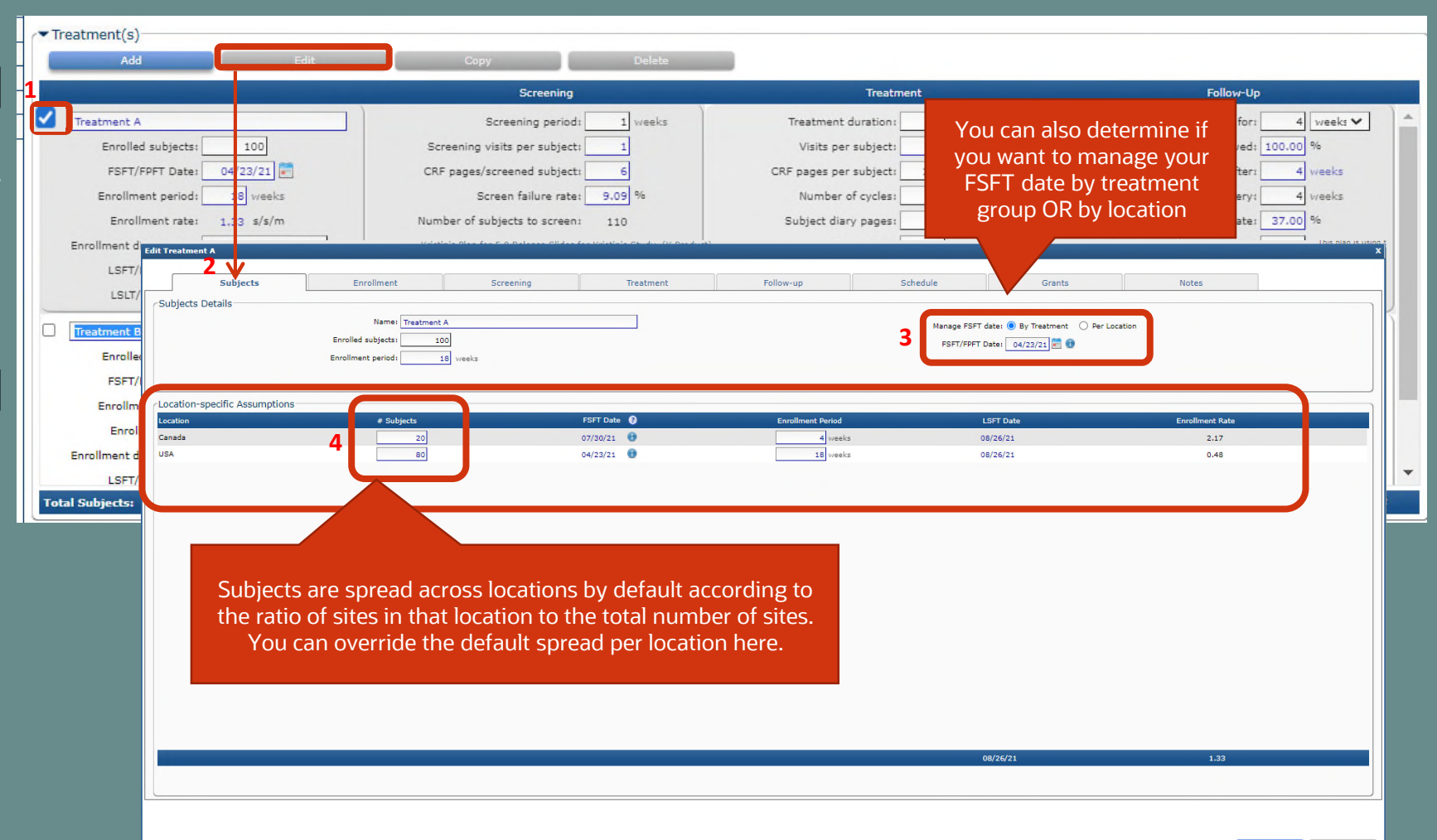

### **Dosing Escalation and Sequential Treatment Arms**

#### **MTD Trial Design**

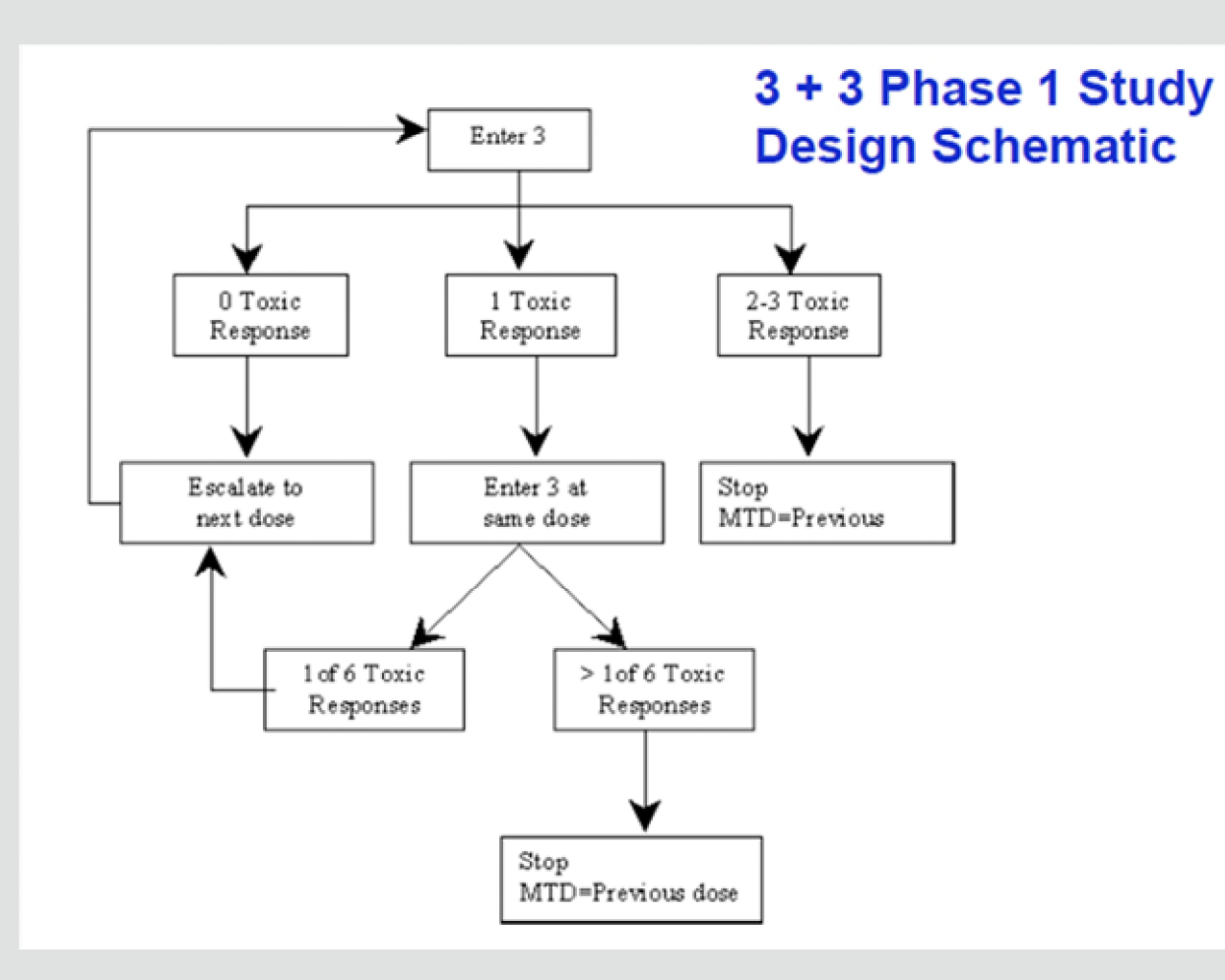

#### MTD (Tolerability) Assume no Toxicity

Group 1= 3 Subjects Enrollment period is 2 weeks Treatment period is 2 weeks No Follow-up Period May need to adjust drop rate

Pause to evaluate Patients (2 weeks)

Group 1= 3 Subjects FPI Date is 2 weeks after LSLT of Group 1 Enrollment period is 2 weeks Treatment period is 2 weeks No Follow-up Period May need to adjust drop rate

#### **Dose Escalation and Maximum Tolerable Dose (MTD) Trial Design**

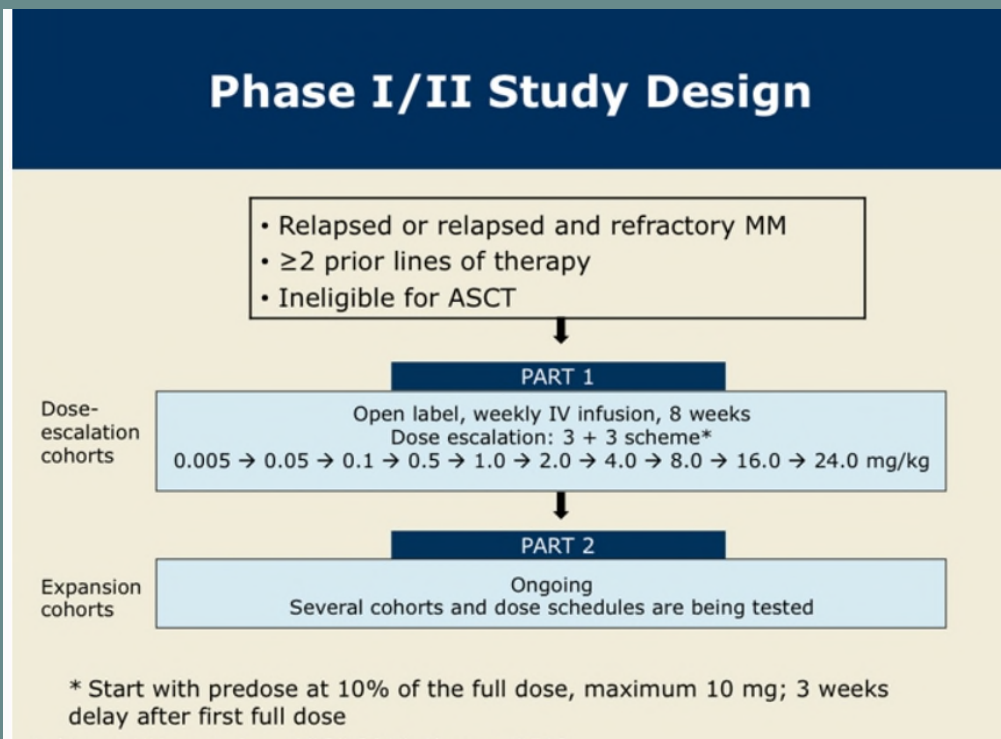

Lokhorst HM et al. Proc ASCO 2013; Abstract 8512.

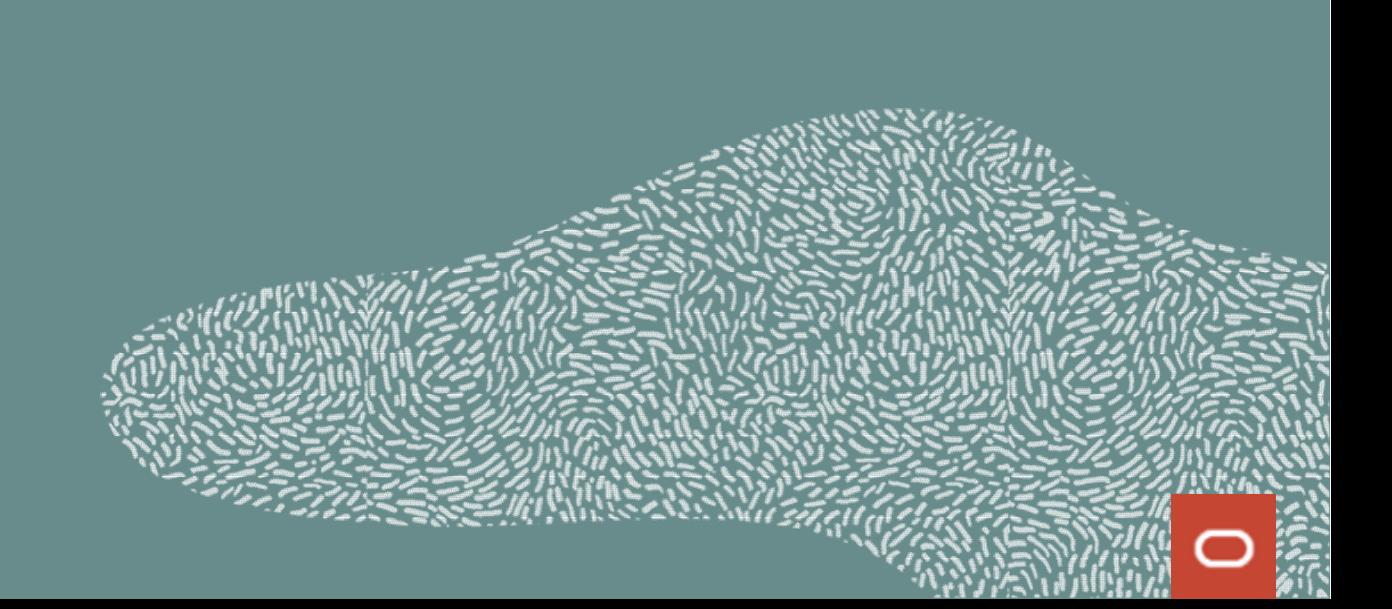

#### **Dose Escalation and Maximum Tolerable Dose (MTD) Trial Design**

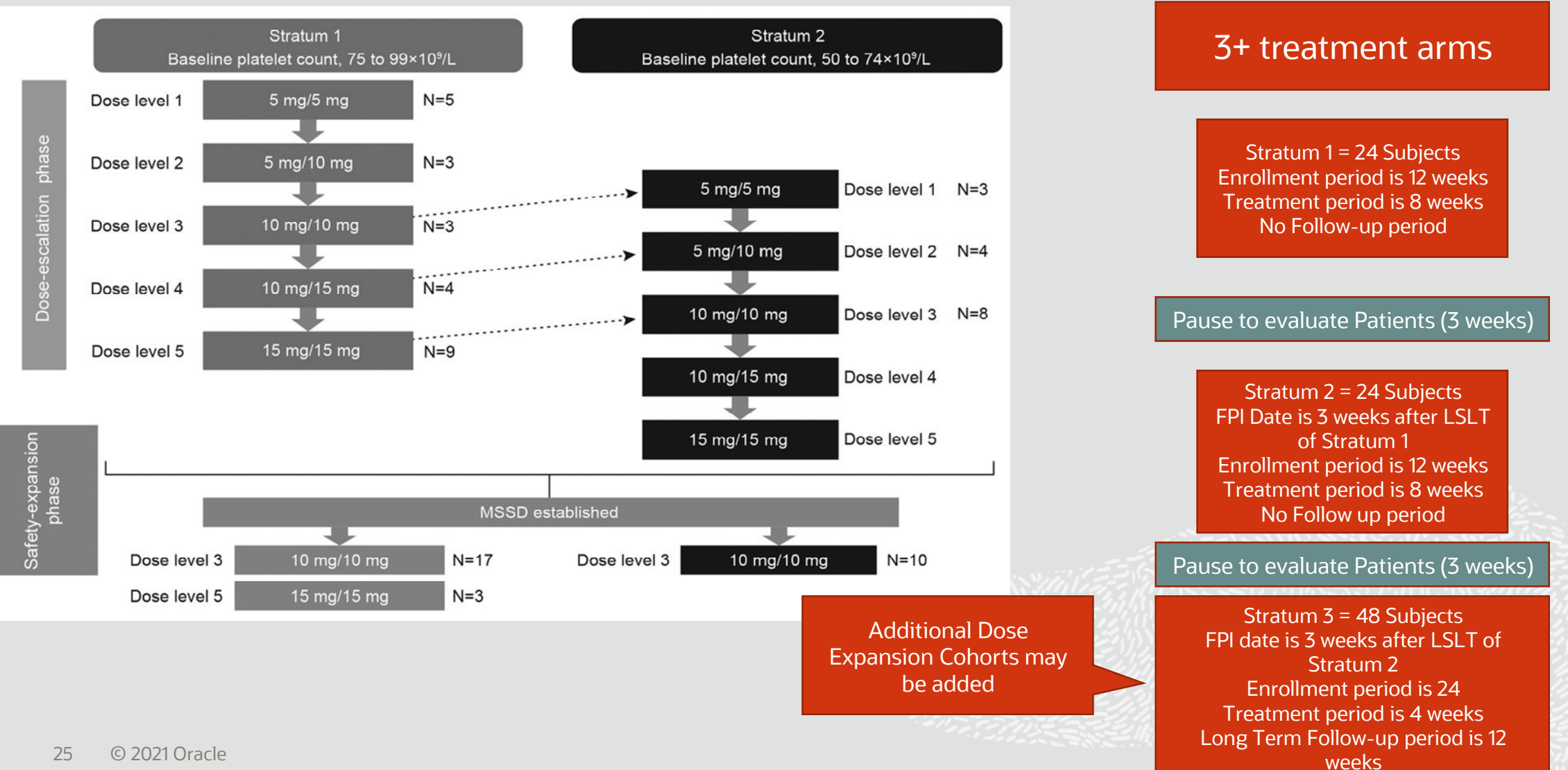

# Adaptive Trial Design Considerations

### Does the protocol provide assumptions for Adaptive Trials Design assumptions?

- How many subjects per treatment arm?
- When Does Adaption Begin (defines FPI dates for Treatment Arms)
- Define duration of treatment and follow up details per arm.
- # of visits per treatment
	- Do Subjects enter long term follow-up?
	- What is the drop rate from the treatment period to the follow up period?
	- How frequency are the subject visits during the follow-up?
- Additional Considerations:
- Type of data collected per treatment arm (ePRO, Medibles, Wearables, Home Care Visits, other/lab?)

# How to Plan Adaptive Trials in ClearTrial

### Pro-actively Plan for the Adaptive Trial Design

- If the protocol provides enough detailed assumptions to properly estimate the "decision points" for how treatment may change across the group of subjects then plan using the **Multiple Treatment Arms** functionality on the Treatment Tab.
- Add the # of Treatment groups needed to properly estimate the total "in-life" portion of treatments. Note only 5 Treatment arms allowed in 5.8 but up to 26 arms allowed in our next release of 5.9. Flexible treatment scheduling is targeted to be released later this year.
- Allocate the total  $\#$  of subjects per treatment arm and plan the "average" duration of treatment, average  $\#$  of CRFS per treatment, average  $\#$  of subject visits per treatment and other key assumptions (# of labs/treatment, subject diary pages/treatment, QOL pages/treatment)
	- Custom Fields allows you to add other essential elements such as:
	- # of images, # of ECGs, # of PK labs, # of specialty/biomarker labs, and other ancillary vendor costs drivers. These are then used in the Cost tab configurations to build out these ancillary vendor fees.
- Adjust the treatment schedule during study execution if needed.

# How to Plan Adaptive Trials in ClearTrial

### Reactively Plan for the Adaptive Trial Design (reforecast the plan)

- If the protocol does not provides enough detailed assumptions to properly estimate the "decision" points" for how treatment may change across the group of subjects you can begin by planning the average treatment duration for ALL subjects in one (1) treatment group.
- Once the study is under way, you can adjust your plan (Copy Plan, and revise treatment) based on the revised treatment schedule (for all remaining patients, or for a subset of patients).
- Enter the # of subjects already enrolled in the initial treatment arm and adjust the schedule and assumptions based on "actuals".
- Create one or more treatment groups for the remaining subjects based on the revised protocol treatment schedule.
- Adjust the treatment schedule during study execution if needed.

# Extension or Open Label Trial Design Considerations

### Is the extension portion of the study known up front prior to the initial study start?

- If yes you can include the extension/open label portion of the study in the initial study budget and leverage the Long Term Follow-up capabilities as well as Supplemental CSR capabilities..
- Will All Sites participate in the extension study? If yes, adjust site start-up activities if needed. If no, this may indicate needing to create a  $2<sup>nd</sup>$  Plan vs. including in this plan.
- Will All Subjects from the initial study continue into the extension study? If Yes, you can include them in the follow-up portion of the treatment arm and set the drop rate % to 0% dropped subjects. You will have an opportunity to set a drop rate % for the follow-up period separate from the treatment period if needed.
- If there are different treatment arms for the extension study you can create multiple treatment arms and label the treatment arms "Extension…." to easily define them. You will set the FPI date for the Extension study to begin after last subject finishes treatment (and follow-up) from the initial portion of the study.

# Extension or Open Label Trial Design Considerations

### Is the extension portion of the study known up front prior to the initial study start?

- If no you can create a new "Plan" under the same "Study" for the extension portion of treatment, and select a pre-configured "Extension Study Template" that will scope the services automatically.
- Considerations:
	- Site Start-up is not required or reduced
	- Regulatory Support is reduced
	- DM Build/Setup is not required or reduced
	- Safety Build/Setup is not required or reduced
	- Biostats TLFs can be re-used (no unique TLFs)
	- Monitoring effort will adjust based on scope of data. Further adjustments can be made for complexity of data.

# Extension Trial Planning

#### Talking Points

•Extension Study Templates can be created that pre-define the "efficiency factor %" for tasks that are are carried over from the initial study that do not require the full "build"

#### Clicks - Do This

- From the Labor tab, you can select a Major Task and click on the "Adjust Hours or Fees" button in the top right corner to adjust the % of effort/fees to be reduced for "repeat work"
- You can see how the Fees and hours are adjusted by viewing the Calculated amounts and the Adjusted Amounts in the User Interface.

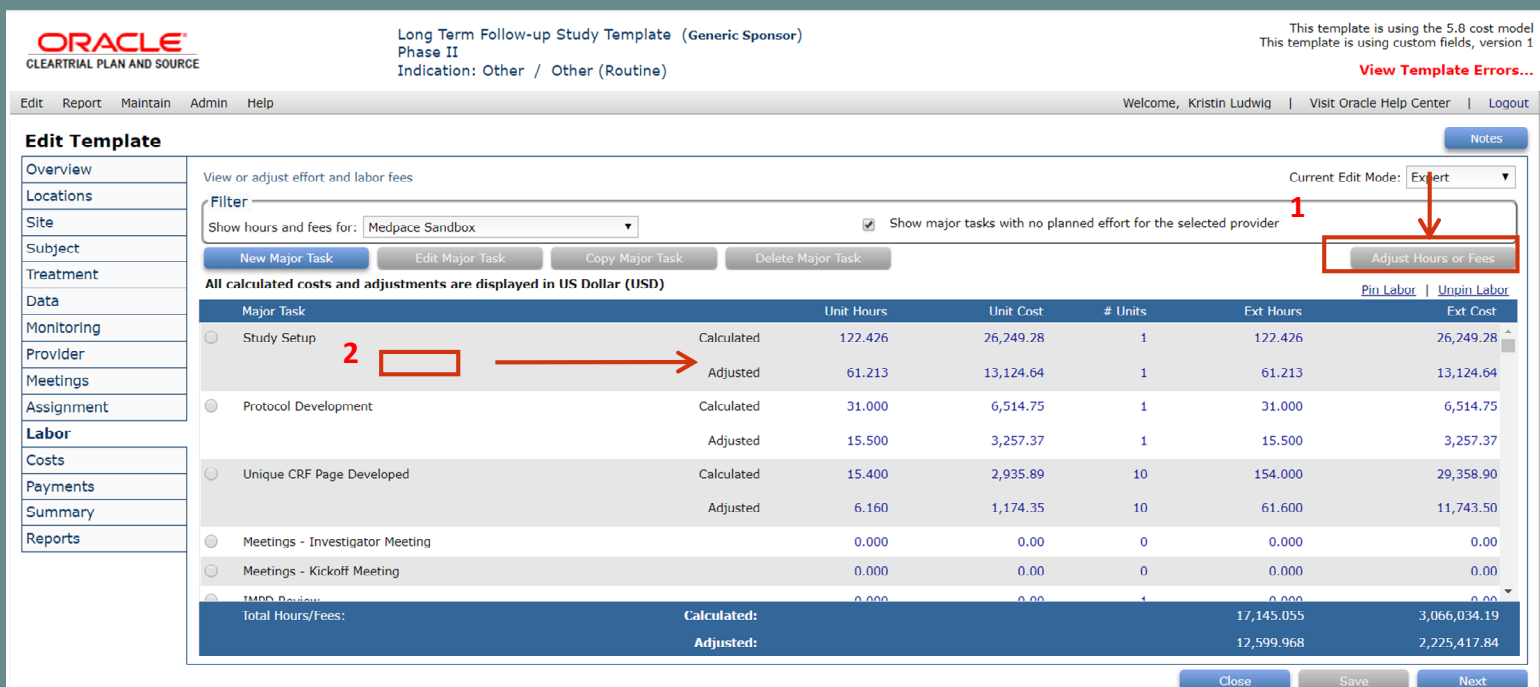

# Extension Trial Planning

#### Talking Points

•Adjusting Hours and Fees (Top line adjustment) •Can be done easily by clicking on the Major Task, and clicking "Adjust fees and Hours button") •A new window will open to allow you to view, expand and adjust the Unitized assumptions as needed

•For example adjust hours by 50% will automatically adjust the hours and the fees.

#### Clicks - Do This

- When the new window opens, you can view the roll up of the Hours and Fees, to make adjustments, click on the "Expand all" link and the fields will display for you to override the
	- Units
	- Hours or hour %
	- Fees or Fee %

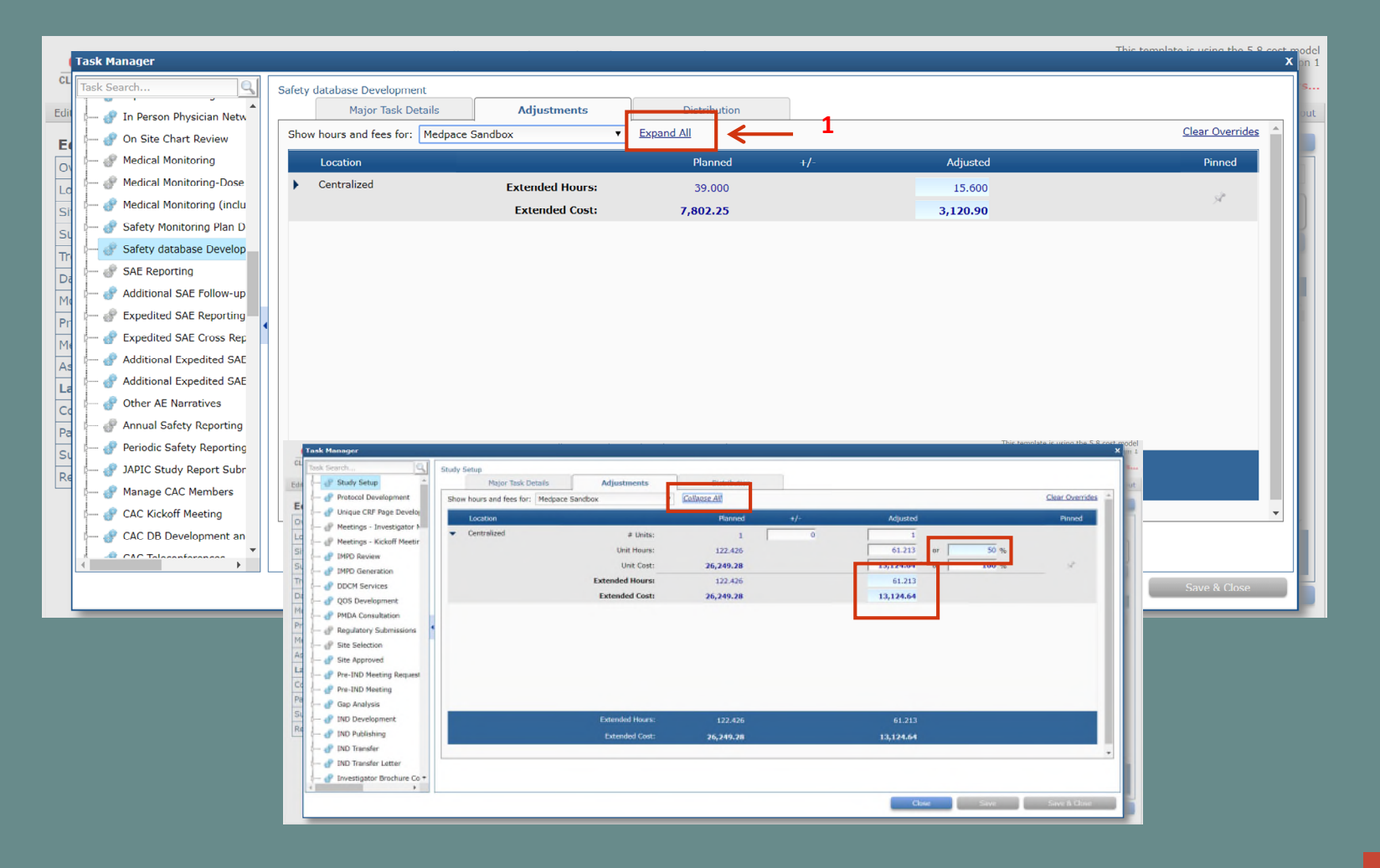

## Umbrella/Bucket Study Considerations

### Will Subjects come into this Umbrella study that will continue on different durations of treatment?

- If yes create multiple treatment groups for each treatment duration and adjust screening assumptions to 0%, and adjust follow-up period and drop rates as needed.
- If no you can create a new "Plan" under the same "Study" for the extension portion of treatment, and select a pre-configured "Extension Study Template" that will scope the services automatically.
- Considerations:
	- Are the sites already activated and participating in the study?
	- Site Start-up is not required or reduced
	- Regulatory Support is reduced
	- DM Build/Setup is not required or reduced
	- Safety Build/Setup is not required or reduced
	- Biostats TLFs can be re-used (no unique TLFs)
	- Monitoring effort will adjust based on scope of data. Further adjustments can be made for complexity of data.

# Questions?